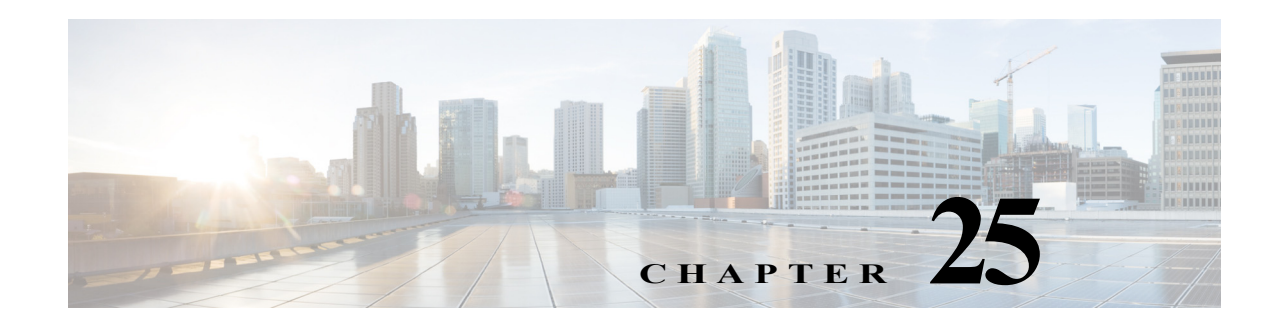

# **V Commands**

The commands in this chapter apply to the Cisco MDS 9000 Family of multilayer directors and fabric switches. All commands are shown here in alphabetical order regardless of command mode. See "About the CLI Command Modes" section on page 1-3 to determine the appropriate mode for each command.

# **virtual-domain (SDV virtual device configuration submode)**

To configure a persistent virtual domain, use the **virtual-domain** command in SDV virtual device configuration submode. To remove a persistent virtual domain, use the **no** form of the command.

**virtual-domain** *domain-name*

**no virtual-domain** *domain-name*

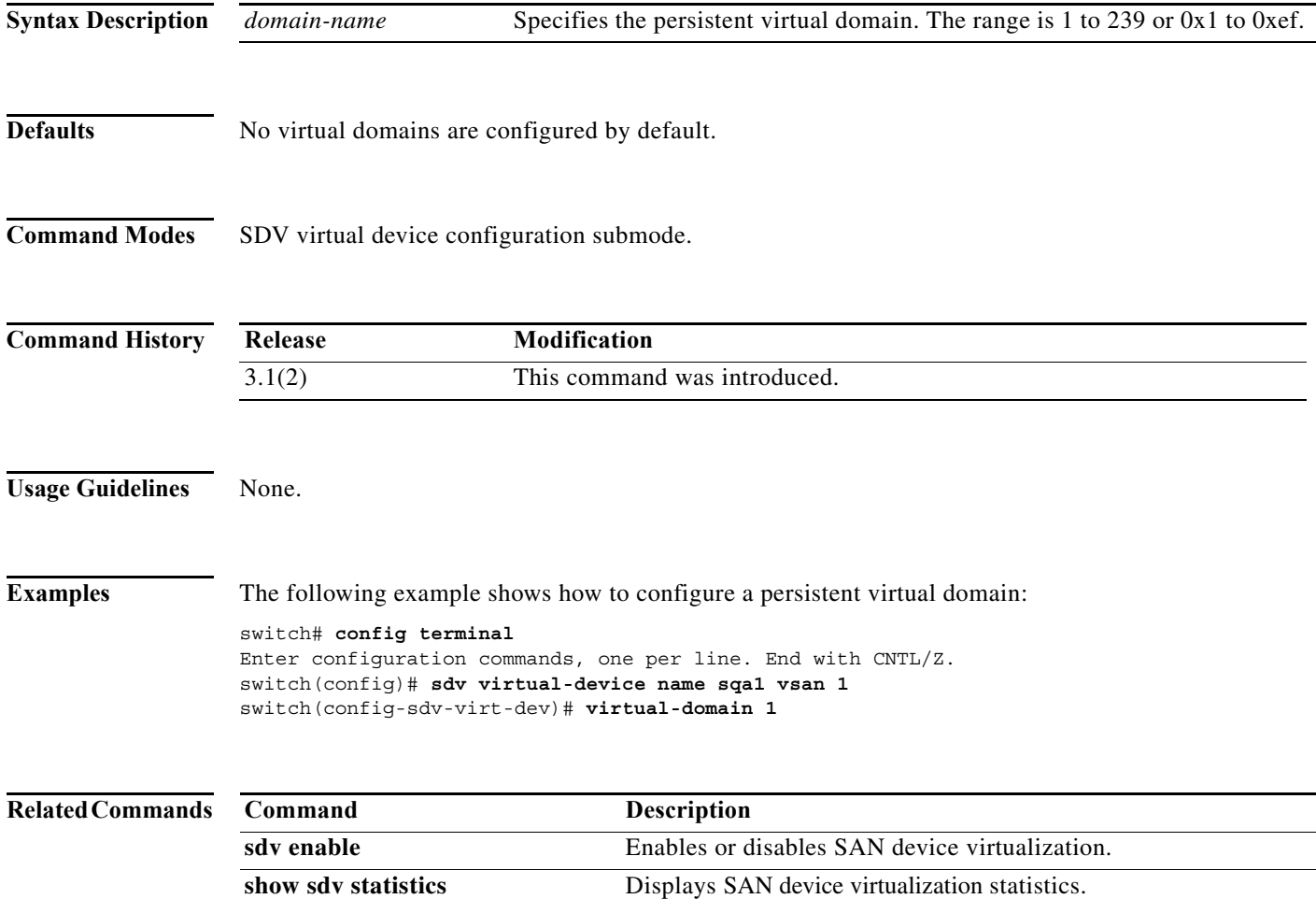

# **virtual-fcid (SDV virtual device configuration submode)**

To configure a persistent virtual FC ID, use the **virtual-fcid** command in SDV virtual device configuration submode. To remove a persistent virtual FC ID, use the the **no** form of the command.

**virtual-fcid** *fc-id*

**no virtual-fcid** *fc-id*

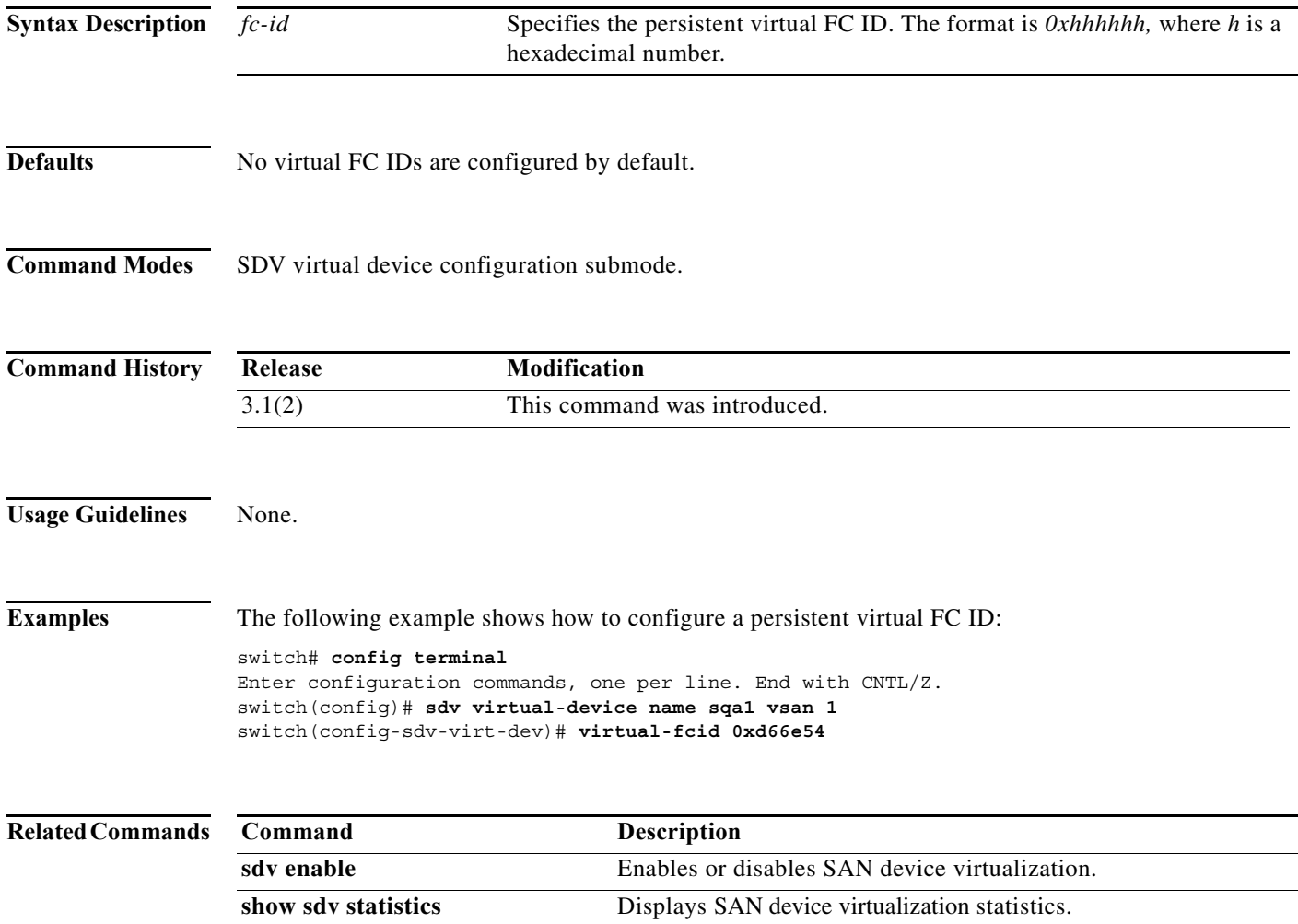

#### **vrrp**

To enable VRRP, use the **vrrp** command in configuration mode. Use the **no** form of the command to revert to the factory defaults or to negate a command.

- **vrrp** *ipv4-vr-group-number* **{address** *ip-address* [**secondary**] | **advertisement-interval** *seconds* | **authentication** {**md5** *keyname* **spi** *index* | **text** *password*} | **preempt** | **priority** *value* | **shutdown** | **track interface** {**mgmt 0** | **vsan** *vsan-id*} **ipv6** *ipv6-vr-group-number* **{address**  *ipv6-address* | **advertisement-interval** *centiseconds* | **preempt** | **priority** *value* | **shutdown** | **track interface** {**mgmt 0** | **vsan** *vsan-id*}} }
- **vrrp** *ipv4-vr-group-number* **address** *ip-address* [**secondary**] | **advertisement-interval** *seconds* | **authentication** {**md5** *keyname* **spi** *index* | **text** *password*} | **preempt** | **priority** *value* | **shutdown** | **track interface** {**mgmt 0** | **vsan** *vsan-id*} **ipv6** *ipv6-vr-group-number* **{address**  *ipv6-address* | **advertisement-interval** *centiseconds* | **preempt** | **priority** *value* | **shutdown** | **track interface** {**mgmt 0** | **vsan** *vsan-id*}} }

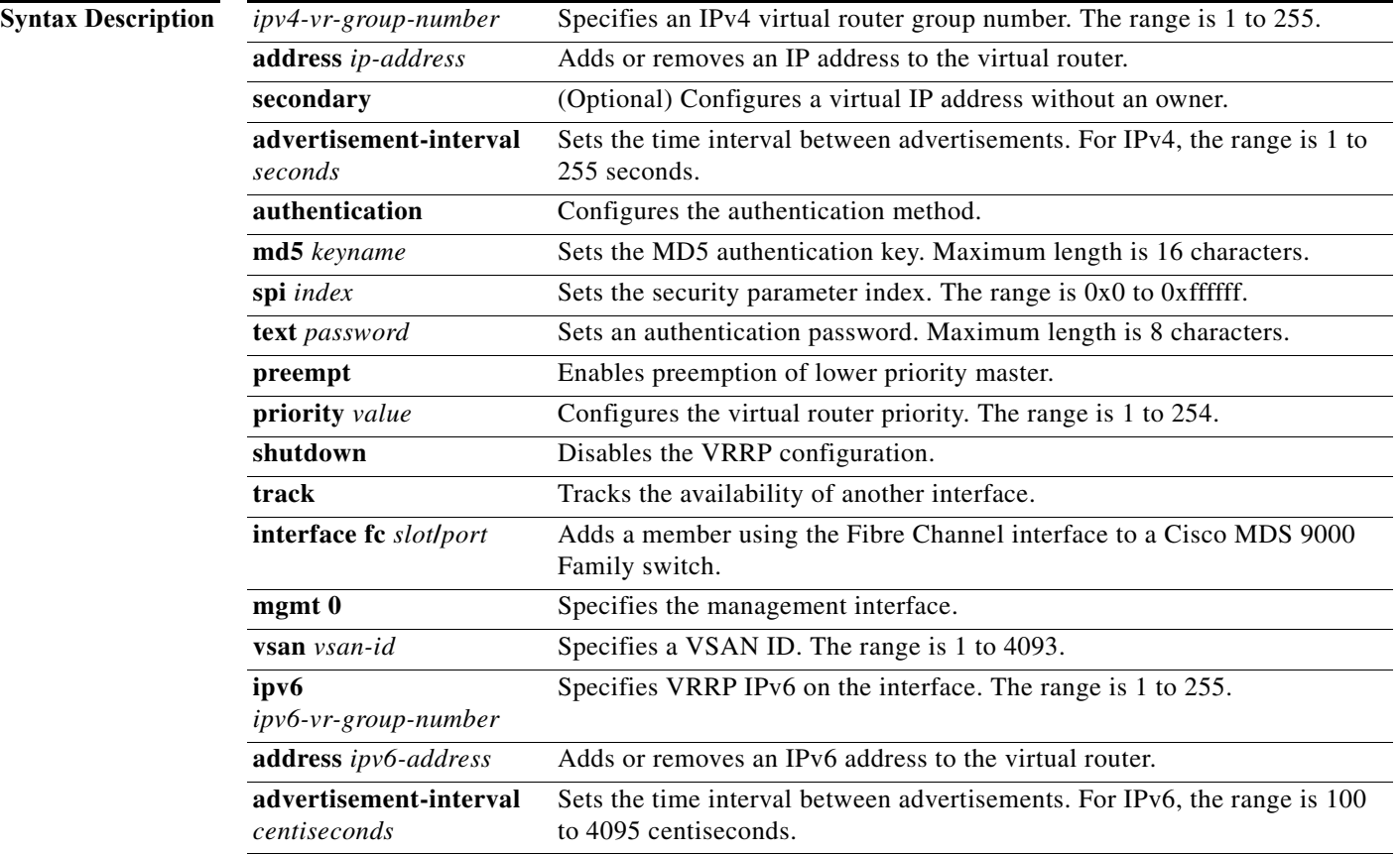

**Defaults** Disabled.

**Command Modes** Interface configuration mode.

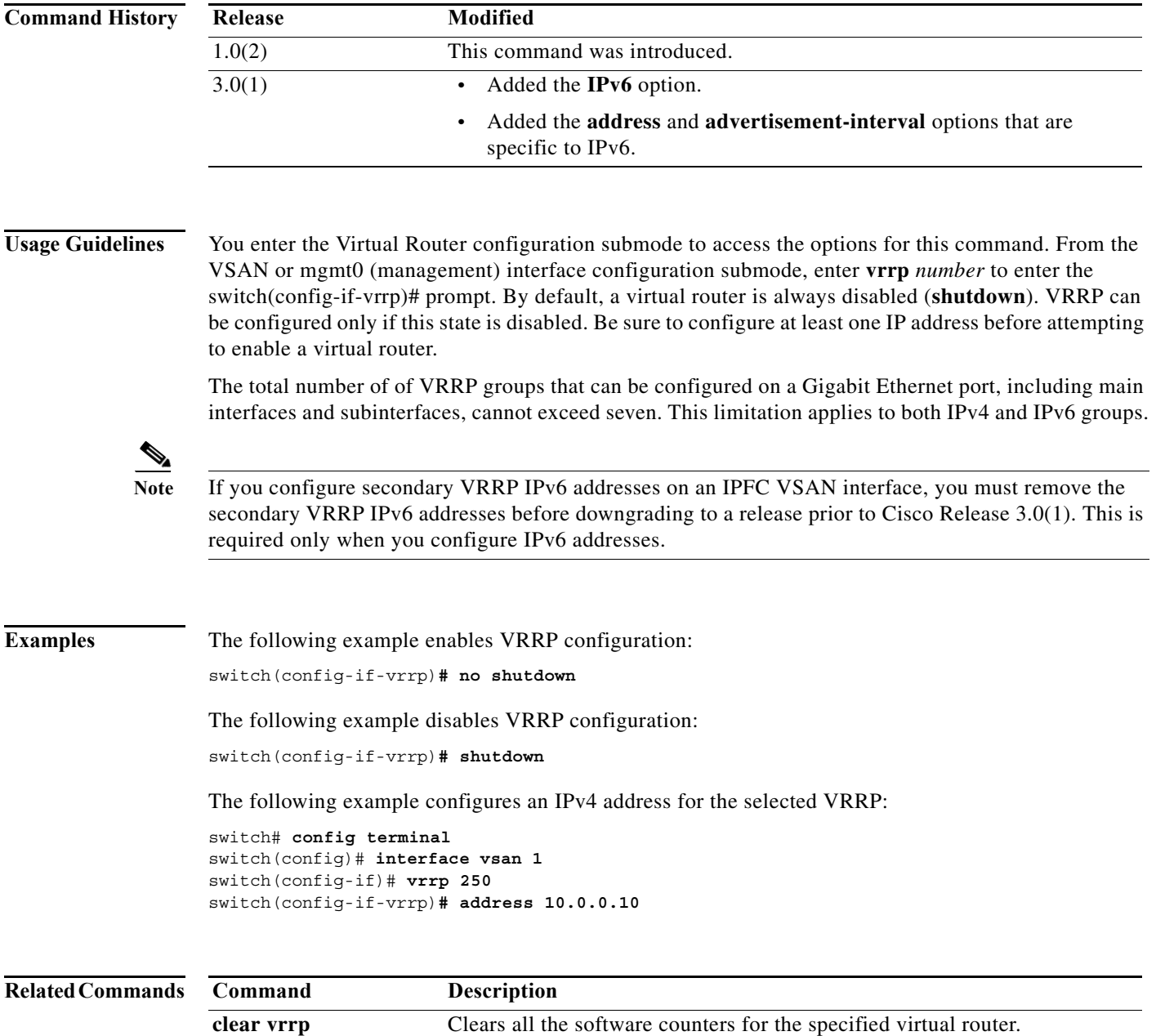

**show vrrp** Displays VRRP configuration information.

# **vsan (iSCSI initiator configuration and iSLB initiator configuration)**

To assign an iSCSI or iSLB initiator to a VSAN other than the default VSAN, use the **vsan** command in iSCSI initiator configuration submode or iSLB initiator configuration submode. To disable this feature, use the **no** form of the command.

**vsan** *vsan-id*

**no vsan** *vsan-id*

![](_page_5_Picture_149.jpeg)

![](_page_6_Picture_90.jpeg)

## **vsan database**

To create multiple fabrics sharing the same physical infrastructure, assign ports to VSANs, turn on or off interop mode, load balance either per originator exchange or by source-destination ID, and in order to be able to define these VSANs and specify the various VSAN attributes, use the **vsan database** command in the vsan database submode.

![](_page_7_Picture_99.jpeg)

## **vsan interface**

To add the interfaces to a VSAN, use the **vsan interface** command. Use the **no** form of this command to delete a configured role.

vsan vsan-id interface {fc slot/port | fcip fcip-id | fv slot/dpp-number/fv-port | iscsi slot/port | **port-channel** *portchannel-number.subinterface-number*}

no vsan vsan-id interface {fc slot/port | fcip fcip-id | fv slot/dpp-number/fv-port | iscsi slot/port | **port-channel** *portchannel-number.subinterface-number*}

![](_page_8_Picture_233.jpeg)

**College** 

```
switch# config terminal
switch(config)# vsan database
switch(config-vsan-db)# vsan 2
switch(config-vsan-db)# vsan 2 interface fv2/8/2
switch(config-vsan-db)# vsan 2 interface iscsi 2/1
switch(config-vsan-db)# end
switch#
```
a ka

#### **vsan interop**

To specify the VSAN interoperability mode value, use the **vsan interop** command. Use the **no** form of this command to delete a configured role.

**vsan** *vsan-id* **interop** [*mode*] [**loadbalancing** {**src-dst-id** | **src-dst-ox-id**}]

**no vsan** *vsan-id* **interop** [*mode*] [**loadbalancing** {**src-dst-id** | **src-dst-ox-id**}]

![](_page_10_Picture_177.jpeg)

# **vsan loadbalancing**

To configure the VSAN loadbalancing scheme, use the **vsan loadbalancing** command. Use the **no** form of this command to delete a configured role.

**vsan** *vsan-id* **loadbalancing** {**src-dst-id** | **src-dst-ox-id**}

**no vsan** *vsan-id* **loadbalancing** {**src-dst-id** | **src-dst-ox-id**}

![](_page_11_Picture_146.jpeg)

a l

**The Contract of the Contract of the Contract of the Contract of the Contract of the Contract of the Contract of the Contract of the Contract of the Contract of the Contract of the Contract of the Contract of the Contract** 

#### **vsan name**

To assign a name to a VSAN, use the **vsan name** command. Use the **no** form of this command to delete a configured role.

- **vsan** *vsan-id* **name** *name* **[interop** [*mode*] [**loadbalancing** {**src-dst-id** | **src-dst-ox-id**}] | **loadbalancing** {**src-dst-id** | **src-dst-ox-id**} | **suspend [interop** [*mode*] [**loadbalancing**  {**src-dst-id** | **src-dst-ox-id**}]
- **no vsan** *vsan-id* **name** *name* **[interop** [*mode*] [**loadbalancing** {**src-dst-id** | **src-dst-ox-id**}] | **loadbalancing** {**src-dst-id** | **src-dst-ox-id**} | **suspend [interop** [*mode*] [**loadbalancing**  {**src-dst-id** | **src-dst-ox-id**}]

![](_page_12_Picture_221.jpeg)

# **vsan suspend**

To suspend a VSAN, use the **vsan suspend** command. Use the **no** form of this command to delete a configured role.

**vsan** *vsan-id* **suspend [interop** [*mode*] [**loadbalancing** {**src-dst-id** | **src-dst-ox-id**}] **src-dst-ox-id**}]

**no vsan** *vsan-id* **suspend [interop** [*mode*] [**loadbalancing** {**src-dst-id** | **src-dst-ox-id**}]

![](_page_13_Picture_184.jpeg)

switch(config-vsan-db)# vsan 100 suspend switch(config-vsan-db)#

# **vsan policy deny**

To configure a VSAN-based role, use the **vsan policy deny** command in configuration mode. Use the **no** form of this command to delete a configured role.

**vsan policy deny permit vsan** *vsan-id*

**no vsan policy deny permit vsan** *vsan-id*

![](_page_15_Picture_152.jpeg)

 **vsan policy deny**

**The Second Second**